# **IRXON**

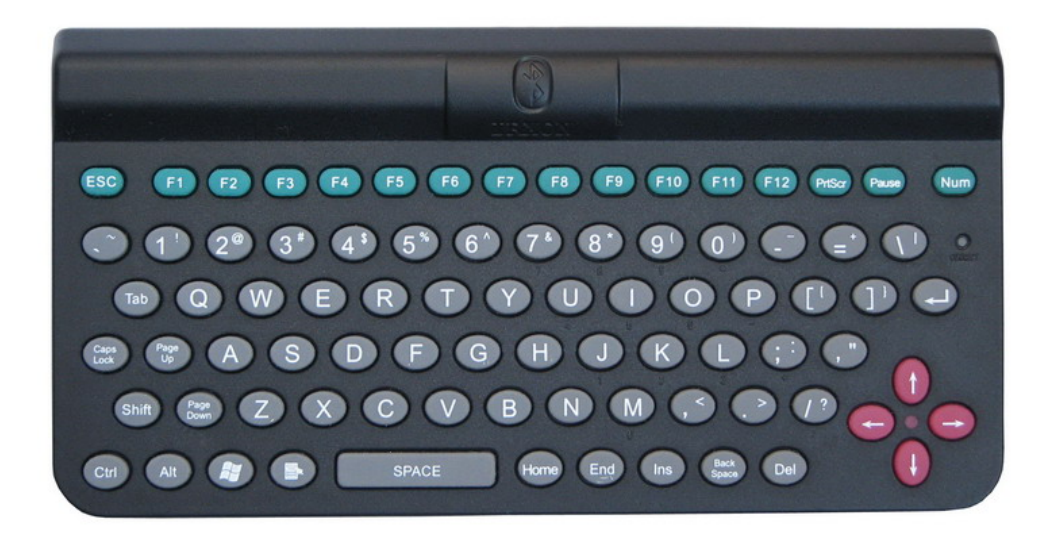

# Mini Bluetooth Keyboard **User's Guide**

The nicely designed Mini Bluetooth Keyboard is a palm-sized wireless keyboard consisting of 83 keys. It gives you all the advantages of a full-size standard keyboard and can connect via Bluetooth to almost any information appliance, including: PCs, Tablet PCs, Laptops, PDAs, Smartphones and Series 60 mobilephones, with the use of appropriate driver. It is specially designed for people who have connected their PC to big screen TV or projector, the highly compact keyboard makes it easy to access your Home Theater PC (HTPC) remotely from anywhere in the room.

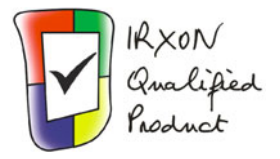

#### System requirement

- Windows 2000, Windows XP, Windows Vista; Mac OS X 10.3 or higher, either with a built-in Bluetooth component, or via an external Bluetooth adapter.
- Series 60 phones:
	- S60 3rd FP1/FP2:

 NOKIA: 5320XM, 5700, 6110N, 6120C, 6122C, 6210S, 6220C, 6290, 6650F, E51, E62, E63, E66, E71, E90, N76, N78, N79, N81, N82, N85, N95, N95 8GB, N96

SAMSUNG: G810, G818, 400, i408, i450, i458, i550, i558, i560, i568, i8510, L870, L878

- S60 3rd: NOKIA 3250, 5500, E50, E60, E61, E61i, E65, E70, N71, N73, N75, N77, N80, N91, N93, N93i

- S60 2nd: NOKIA 3230, 6260, 6630, 6670, 6680, 6681, 7610, N70 MUSIC, N72, N90

• Windows Mobile 5.0 and higher smartphone and PocketPC that support Bluetooth wireless technology

## Quick Start Guide

1, Open battery cover of the Mini keyboard by pressing the cover and sliding to the direction of arrow.

2, Insert two AAA batteries into battery compartment.

Ensure that the correct polarity is observed when inserting batteries.Do not mix batteries of different types, brands, or ages.

3, Replace the battery cover.

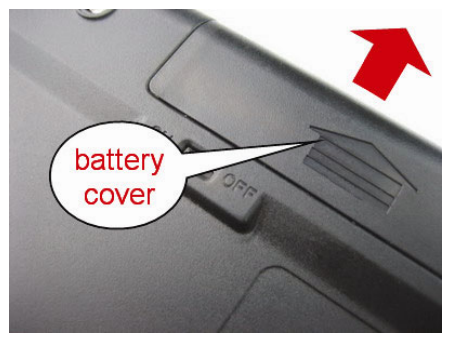

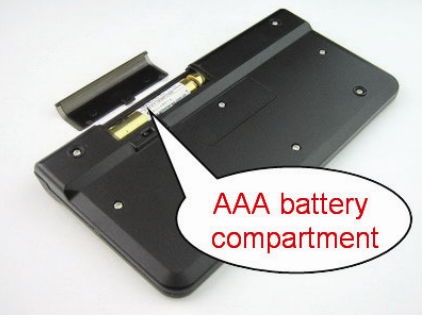

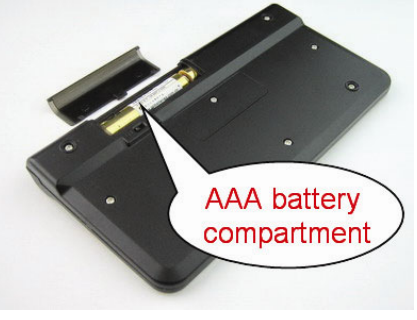

4, Turn on power by sliding the switch to ON position.

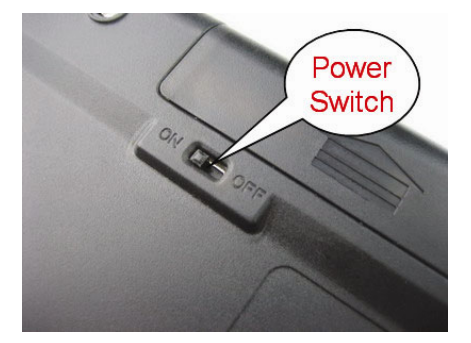

5, Press and release the discoverable button, the bluetooth pair light blink fast red light (approx. once per second), it is in discoverable mode. This is the state that allows it to be detected by other Bluetooth device.

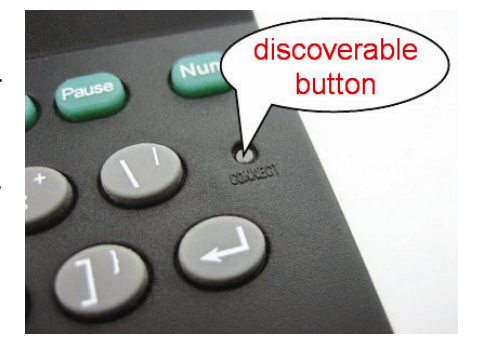

6, Begin a device detection on PC, Phone or PDA, and locate the mini bluetooth keyboard among any found devices.

7, To pair the keyboard with your Bluetooth device, enter a passkey of your choice (1 to 9 digits) or use a passkey given by Bluetooth stack software on your device. Then, type the same passkey number on the mini Bluetooth keyboard. When finished, press the <Enter> key on the mini keyboard.

The mini keyboard has no solid passkey, because it can type

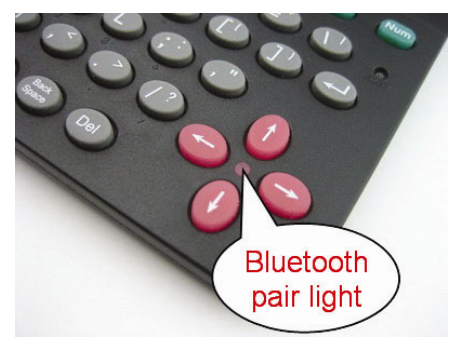

passkey on its own. After you are prompted to enter your passkey, you must manually type the passkey on mini keyboard, and then press the ENTER key of the mini keyboard.

8, When the bluetooth pair light turns off, the mini keyboard is connected to your Bluetooth device and is ready for use. If the keyboard is closed, or either is idle too long, the connection will be broken. To reconnect, press a key on the mini keyboard to reestablish the connection.

## Pairing with computer

Before you can begin to use your mini Bluetooth keyboard, it must first be paired with the computer on which you wish to use it.

There are 3 popular Bluetooth protocol stack in PC:

- Microsoft Bluetooth Software
- Widcomm(Broadcom) Bluetooth Software
- BlueSoleil (IVT) Bluetooth Software

The Microsoft Bluetooth Software is built in Windows XP Service Pack 2(SP2) and Windows Vista.

Let's take Microsoft Bluetooth Software as an example to describe bluetooth Search, Pairing and **Connection** 

1, Click Start, click Control Panel (make sure you're in Classic View), and then double-click Bluetooth Devices.

2, Click Add.

3, On the bottom of the mini keyboard, press the Make /Break Connection button (to make the mini keyboard discoverable by Windows), and then release.

4, In the Add Bluetooth Device Wizard, select the My device is set up and ready to be found check box,

and then click Next.

5, After the device names appear, click Bluetooth Keyboard, and then click Next.

6, When the wizard asks you which passkey you want to use, click Choose a passkey for me. Then click Next.

7, After you are prompted to enter your passkey, you must manually type the passkey on the mini keyboard, and then press ENTER.

When you are prompted to type a passkey, you must do so and press ENTER within 30 seconds.

8, In the final page of the wizard, click Finish, and then click OK.

The mini keyboard should now be successfully paired with your PC and ready to use.

When entering the passkey, it is vital that the key be properly entered from the mini keyboard itself, and not via the PC keyboard. Also, make sure to press the Enter key to submit the passkey entry.

For system run Widcomm(Broadcom) Bluetooth Software or BlueSoleil (IVT) Bluetooth Software, when a dialog box appear prompting you to enter the Bluetooth Passkey or PIN Code, using the mini keyboard, type in the code displayed in the Passkey field of the dialog box and press the Enter key.

If you need more information about this product, please visit http://www.irxon.com/english/